## Videochat / Videokonferenz – Anleitung

## Videochat/Videokonferenz – nur das Wichtigste

**Unter Videochat / Videokonferenz versteht man einen virtuellen Raum im Internet, wo sich Personen via Webcam und Mikrofon treffen, unterhalten und austauschen können.**

Damit am Donnertag unser Versuch auch bestmöglich klappt, braucht es von dir noch «Vorarbeiten»….

## **Videochat/Videokonferenz – die Vorarbeiten**

- 1. Lies als erstes diese Broschüre aufmerksam durch!
- 2. Lies das Blatt «Gesprächsregeln» sorgfältig durch!
- 3. Klicke online auf der Videochat-Auftragsseite auf den Link «Chat-Gruppen» und trage dich dort bis am Mittwoch mit deinem Vornamen in eine Gruppe ein. Bei unserem «Versuchs-Treffen» werden wir zu fünft in einer Gruppe sein [das heisst mb als Moderator und vier Schüler\*innen]. Merkt euch die Zeit, die bei eurer Gruppe im Formular angegeben ist.
- 4. Klicke auf der Auftragsseite auf den Link «Test» und schaue, ob Mikrofon und Webcam funktionieren (Noch bessere «Ergebnisse» erzielst du, wenn du Kopfhörer oder ein Headset [Kopfhörer mit Mikrofon] benutzt. Natürlich nur, wenn vorhanden!)

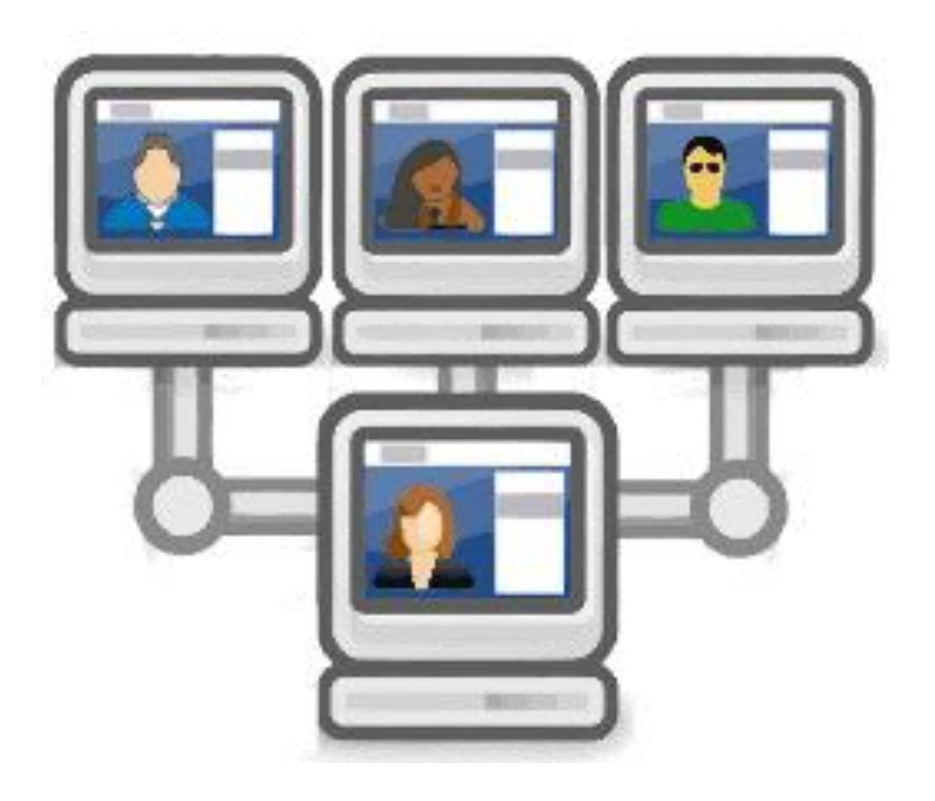

## **So funktioniert's bei uns am Donnerstag:**

- Wir treffen uns in Gruppen zu vorher abgemachten Zeiten in unserem Raum
- Am Donnerstag wartest du nämlich dann ca. 5 Minuten vor dieser Zeit im Mailprogramm auf eine Mail von mir. Darin findest du einen Link, den du anklicken kannst und der dich zu dieser Seite bringt:

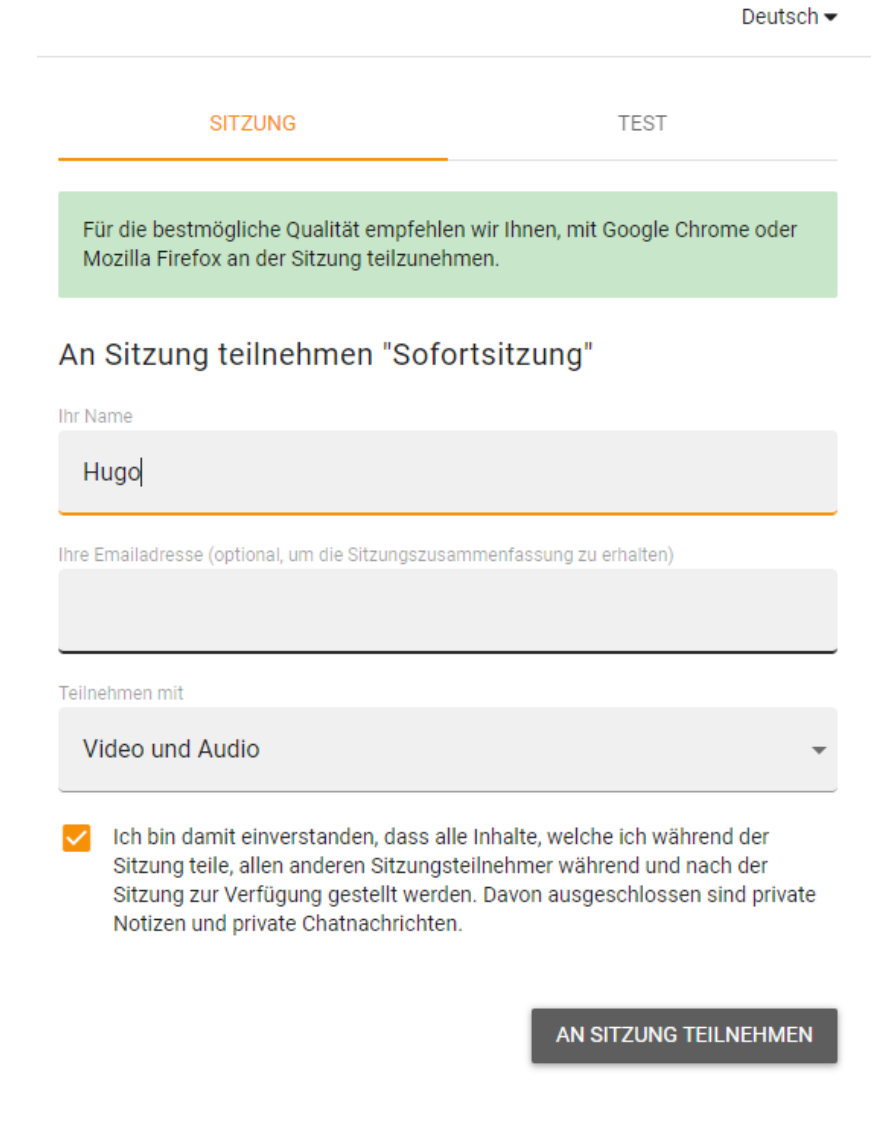

- Trage dich hier mit deinem Vornamen ein und setze unten das Häkchen. Anschliessend klickst du auf «An Sitzung teilnehmen».

- Du gelangst in unseren Raum und triffst die Gruppe…
- Verhalte dich nach den «Gesprächsregeln»

-

- Alles Weitere erfährst du in unserem Videochat  $\mathsf{I}$ live!

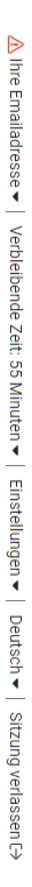

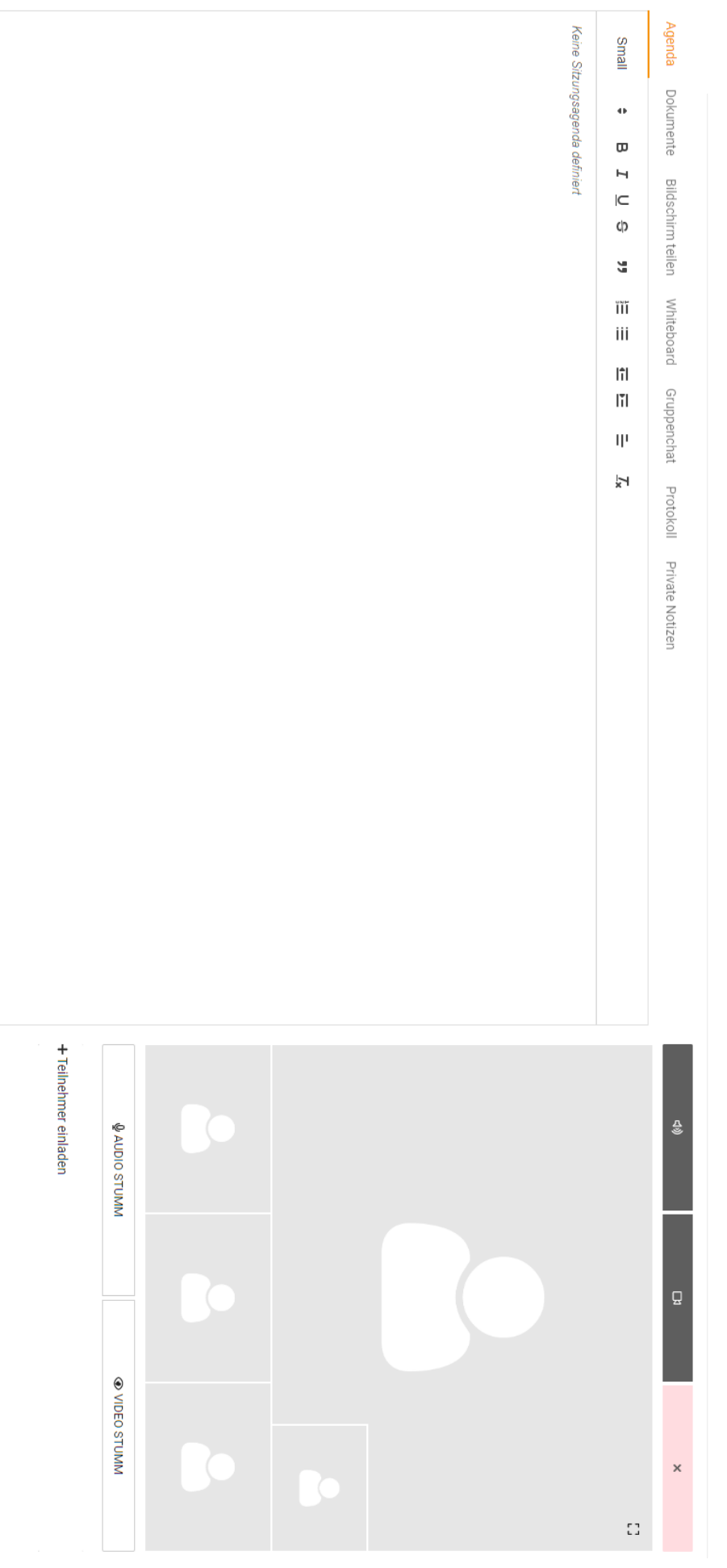